**EnvSci 360 – Computer and Analytical Cartography**

> **Lecture 7** *Mapping Images,Surfaces, and 3-D Data*

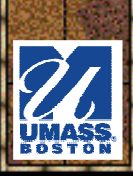

# *Brief Overview of Imagery*

- *What is Imagery?* A spatial data model that defines space as an array of equally sized cells (pixels) arranged in rows and columns, and composed of single or multiple bands.
	- Each cell contains an<br>- attribute value and attribute value and location coordinates.
	- – Groups of cells that share the same value represent the same type of geographic feature.

Image from Kenneth E. Foote and Donald J. Huebner, The Geographer's Craft Project, Department of Geography, The University of Colorado at Boulder

Built Environment **Nater Forest** Wetlands

The Raster View of the World

The Raster GIS references phenomena by grid cell location. in a matrix. The grid cell is the smallest unit of resolution and may vary from centimeters to kilometers depending on the application.

# *Brief Overview of Imagery*

\* An image is stored as a "raster dataset" (the term used in ArcGIS) of binary, integer, or floating point values that represent the intensity of reflected light, heat, or other range of values on the electromagnetic spectrum, or some other value ("Z") at an X,Y location.

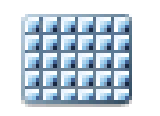

#### RasterDataset

RasterCatalog

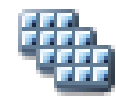

MosaicDataset

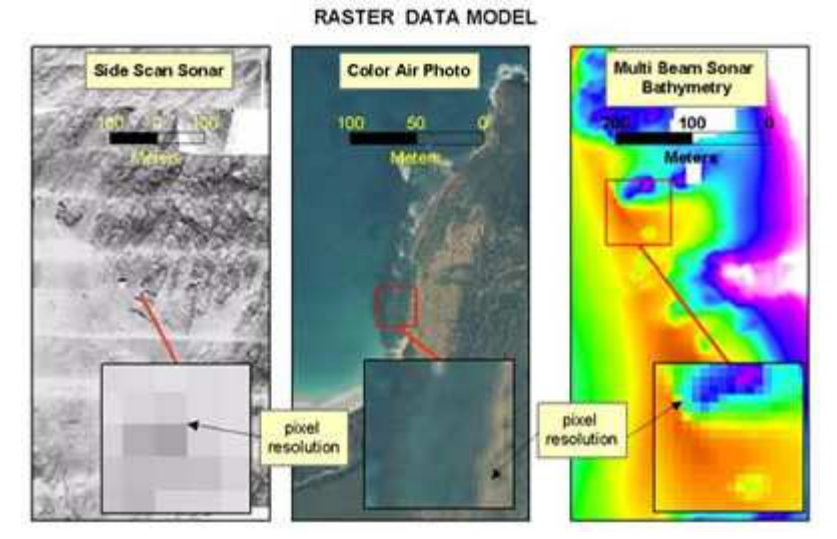

Image from NOAA Coastal Services Cente

# *Why Use Imagery?*

- **\*** Mapping Background or Basemap, Reference Data development (on-screen digitizing)
- **※ Data QA/QC**

**<del>.</del>** Historical mapping

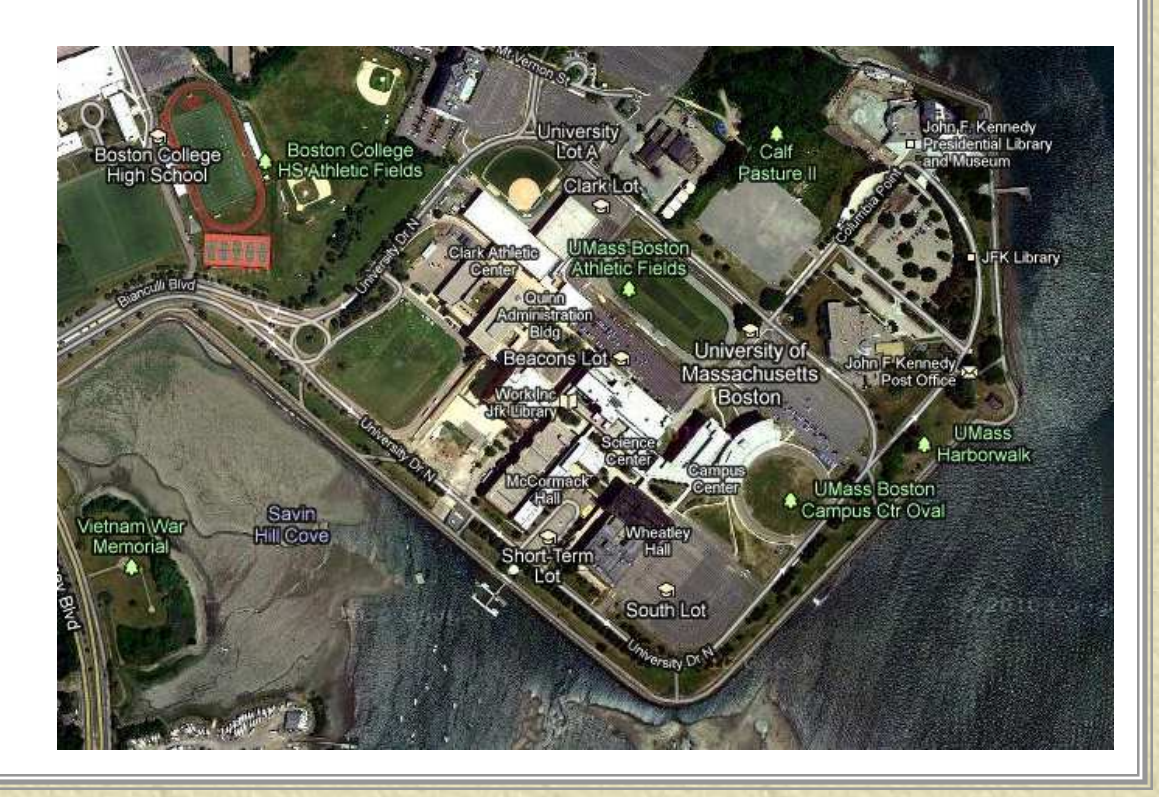

# *Common Image Formats*

**※ Geodatabase rasters** 

- –Raster Dataset, Raster Catalog, Mosaic Datset<br>Rexecuel File AxeSDE
- –Personal, File, ArcSDE<br>SS and Tiss
- **\* Tiff, GeoTiff**
- **\* MrSID, JPEG, JPEG 2000** 
	- –Built-in compression
- **米 ESRI Grid**
- ERDAS Imagine
- Other file-based formats
- **<del></del> Web services**

**See "raster formats, list of supported" in ArcGIS Help**

### **\*** Satellite images

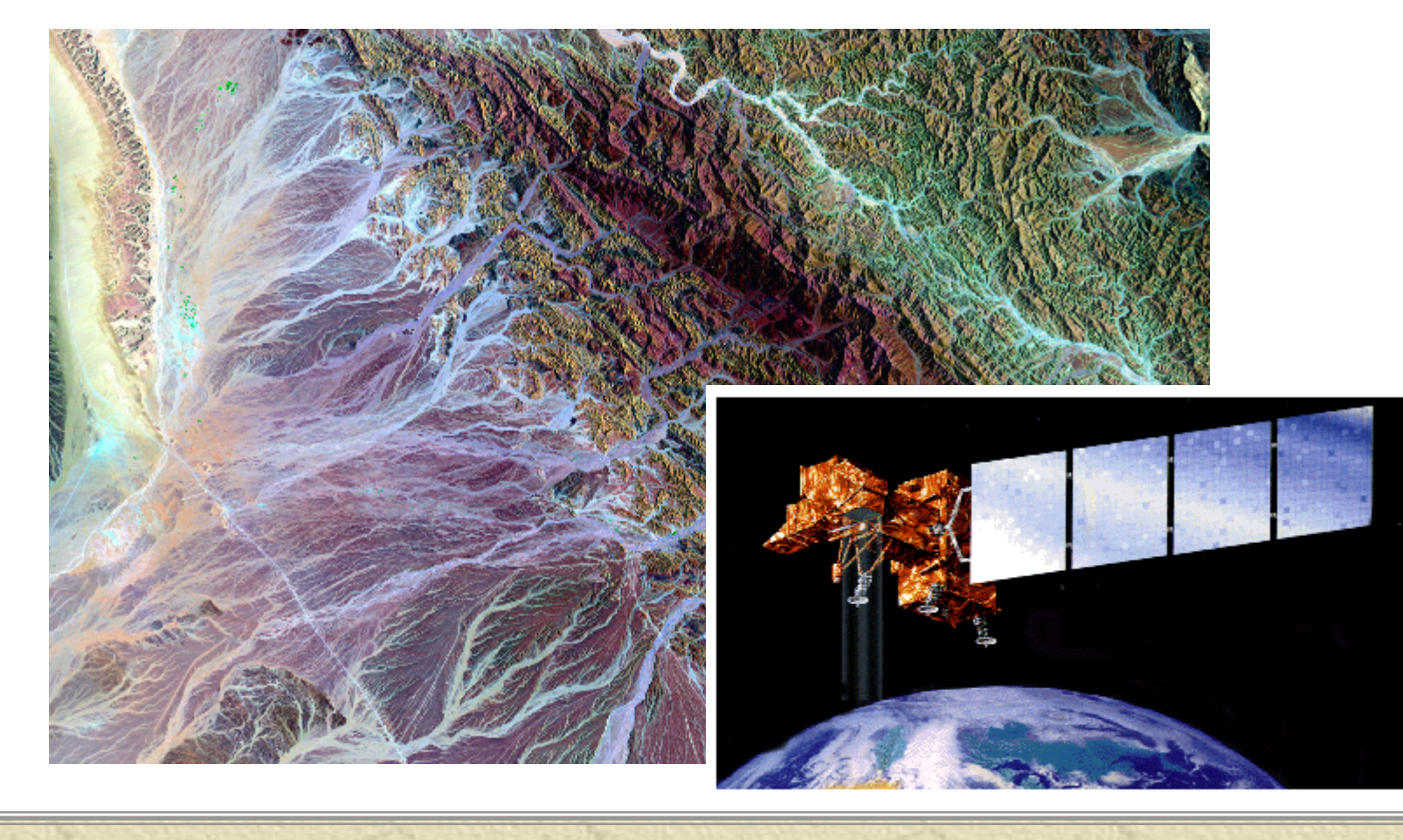

### \* Ortho imagery

– Aerial-based photography from which distortions from camera tilt and ground relief have been removed; has the same scale throughout and can be used as a map.

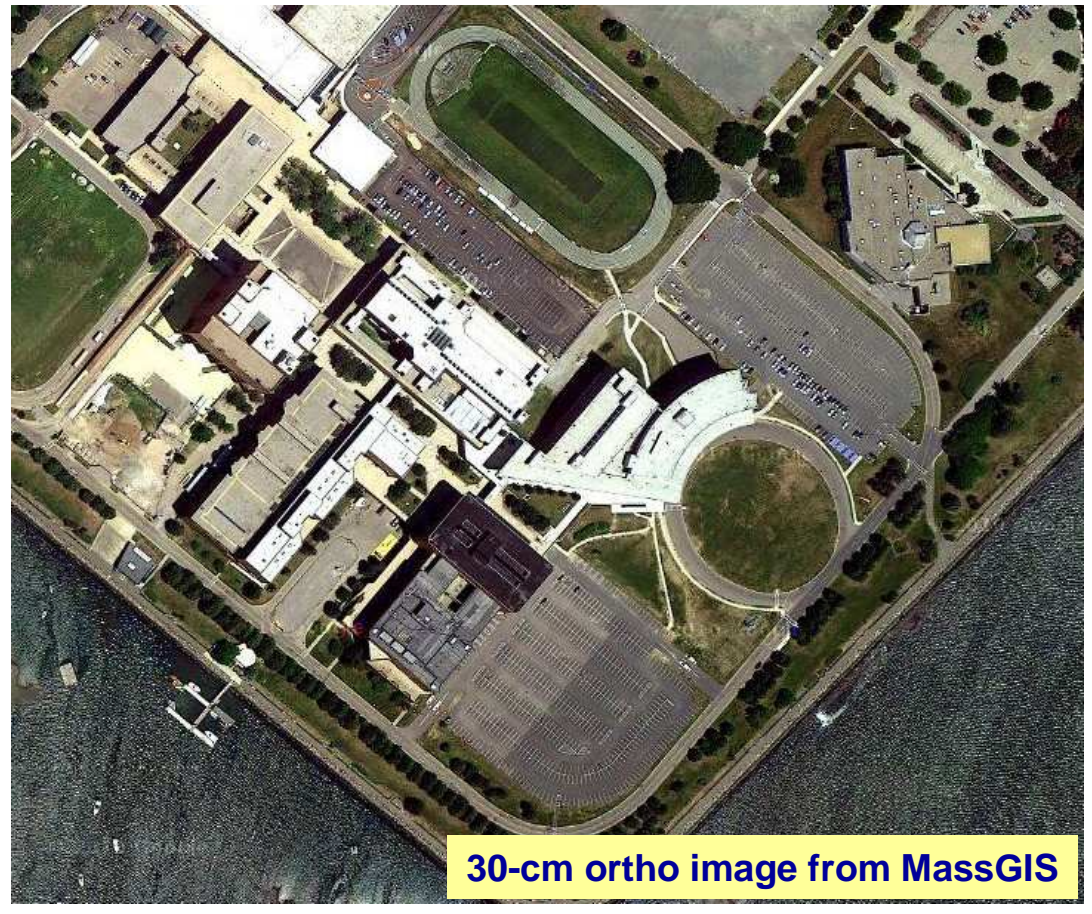

## Scanned maps/DRGs (Digital Raster Graphics)

–Digital data<br>created by created by scanning hard-copy maps, which are then georeferenced for use in a GIS or other mapping software.

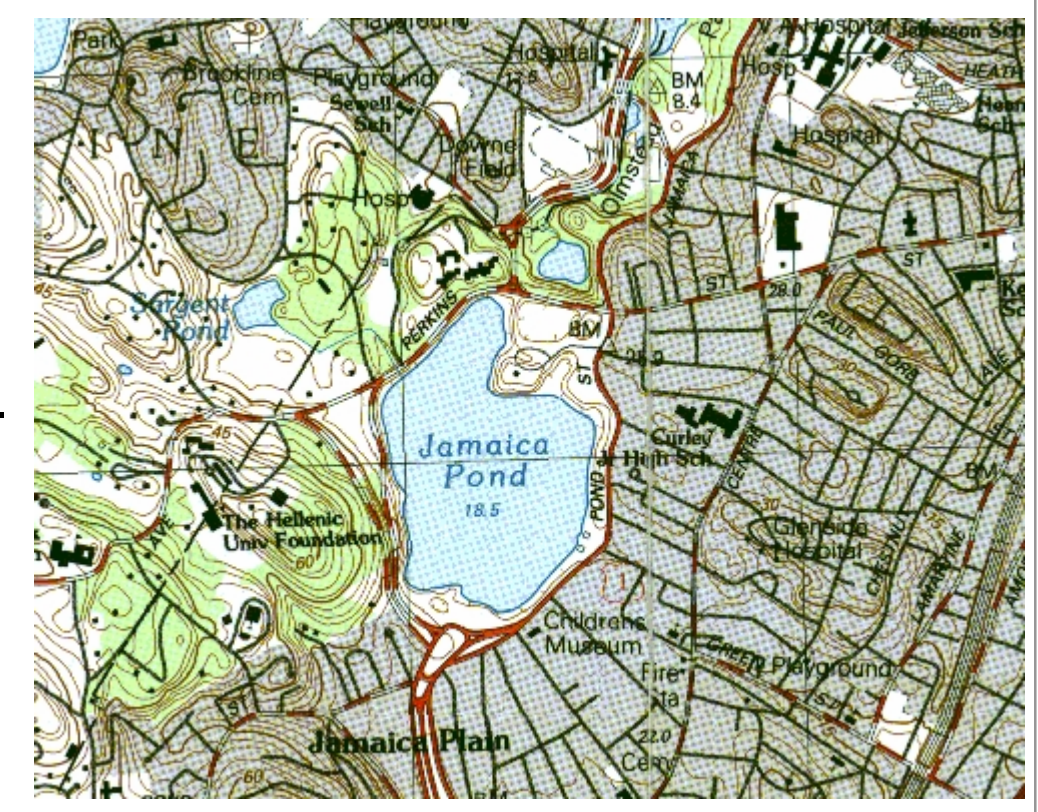

**Scanned USGS 1:25,000 topographic map**

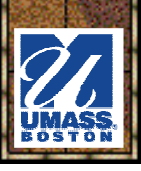

### **.\*** Historical maps

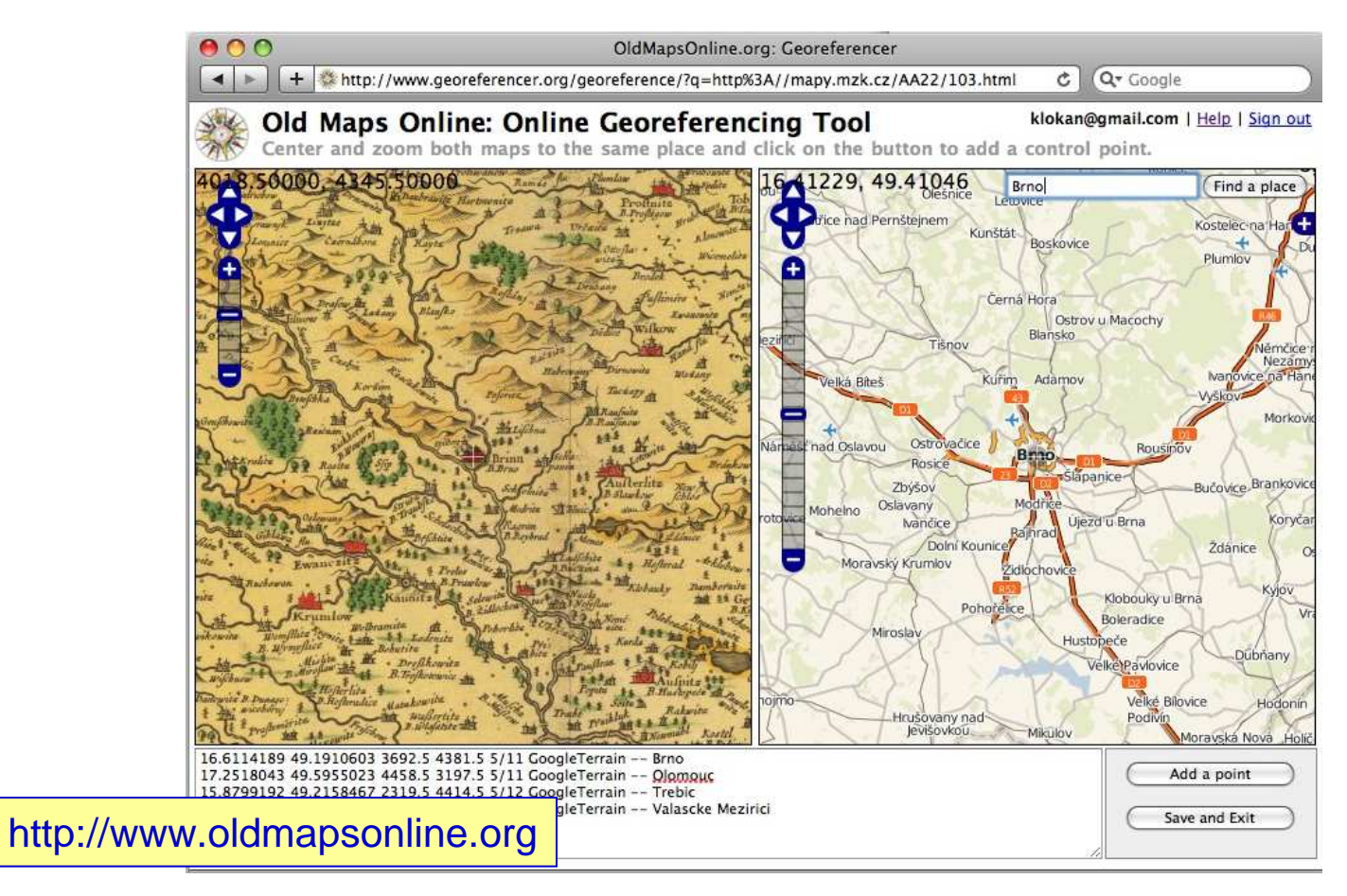

### **\* NOAA Charts**

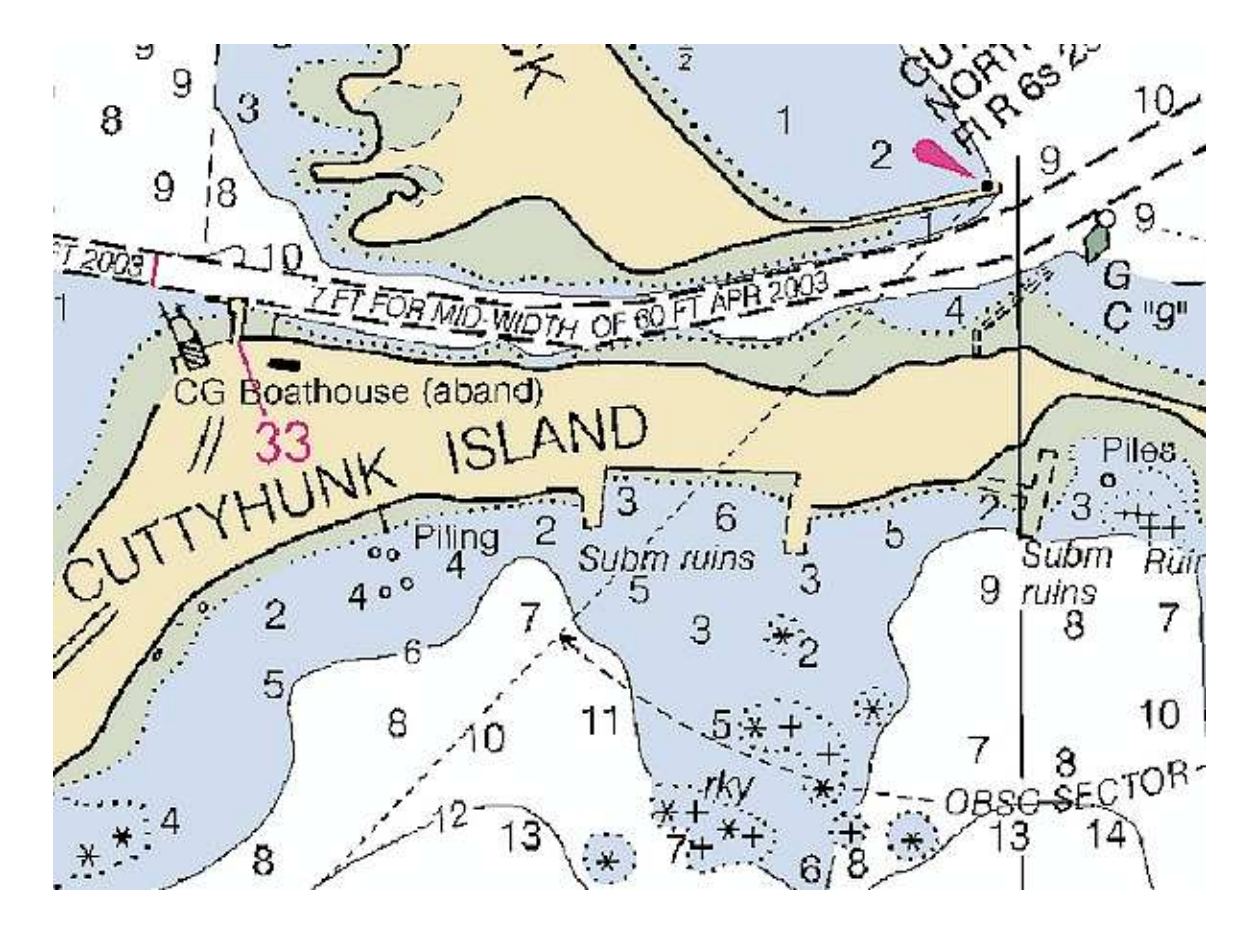

## Digital Elevation Models (DEMs), hillshade (shaded relief)

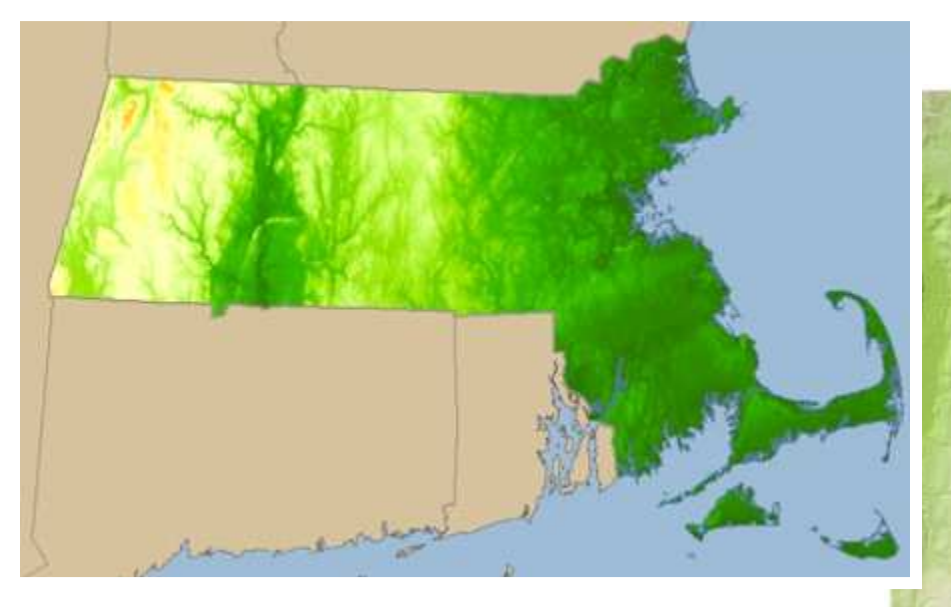

**For more examples seehttp://www.reliefshading.com/**

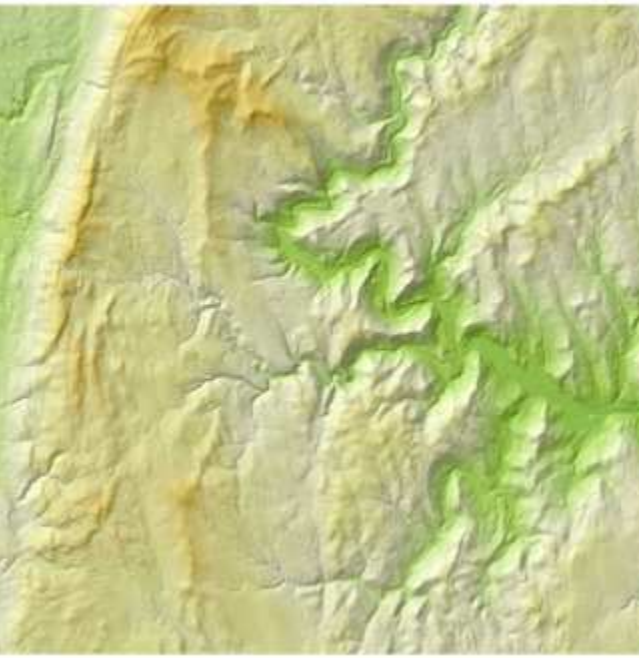

### **\* Land cover**

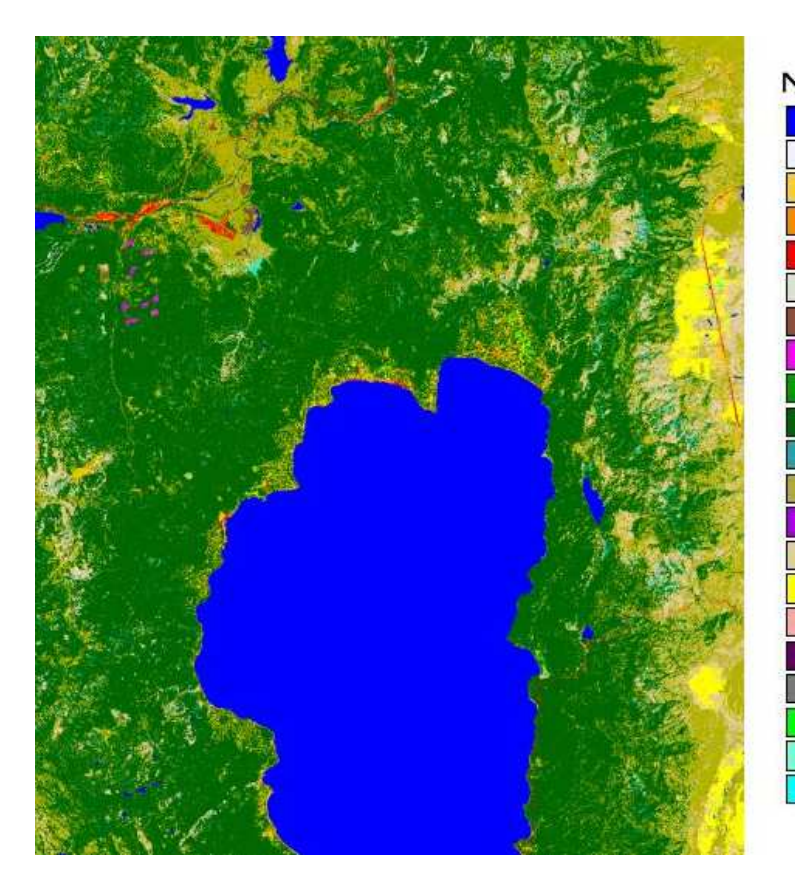

#### http://landcover.usgs.gov/

**NATIONAL LAND COVER DATASET Open Water Ice and Snow Low Inensity Residential High Intensity Residential** Commerical/Industrial/Transportation **Bare Rock/Sand/Clay Quarries Transitional Deciduous Forest Evergreen Forest Mixed Forest Shrubland** Orchard/Vineyard Grassland/Herbaceous Pasture / Hay Row Crops **Small Grains Fallow Urban Recreational Grasses Woody Wetlands Emergent Herbaceous Wetlands** 

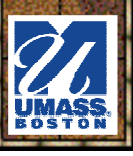

### **K** Impervious surface; Interpolated/modeled datasets

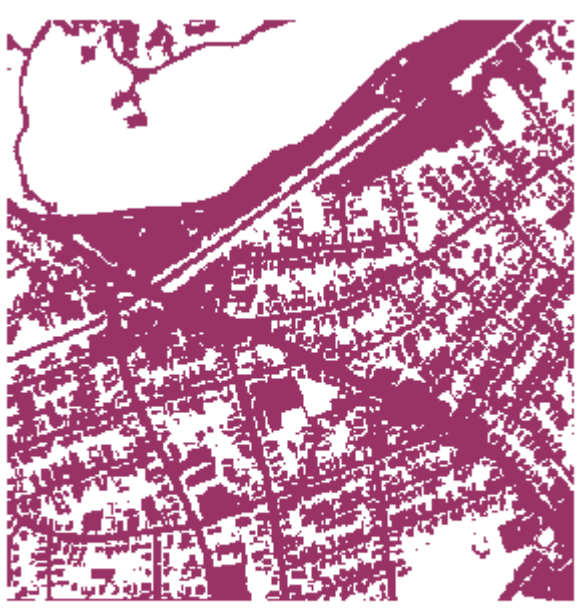

Impervious Surface areas (pixel value 1)

Non-Impervious Surface areas (pixel value 0) are represented by the white background.

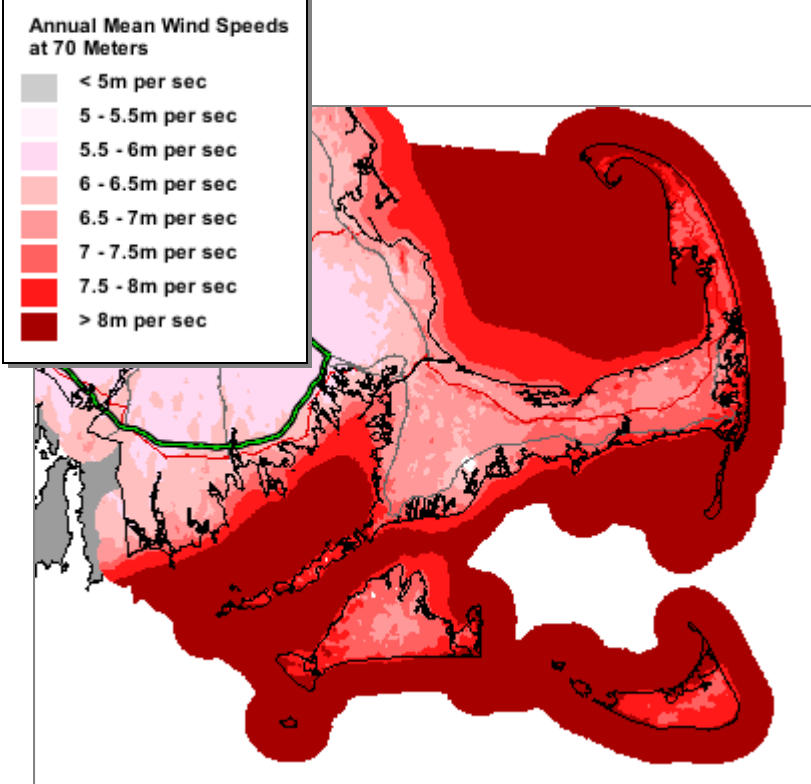

# *Image Bands*

### **. Single to multiple**

With multi-band imagery, you can decide which bands to display,<br>and to what channels (red/green/blue) they will be assigned –and to what channels (red/green/blue) they will be assigned.

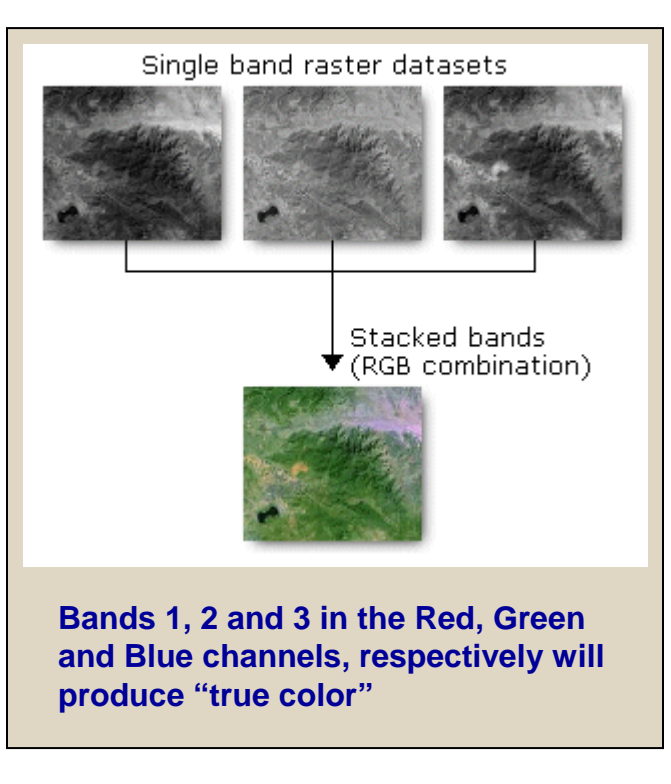

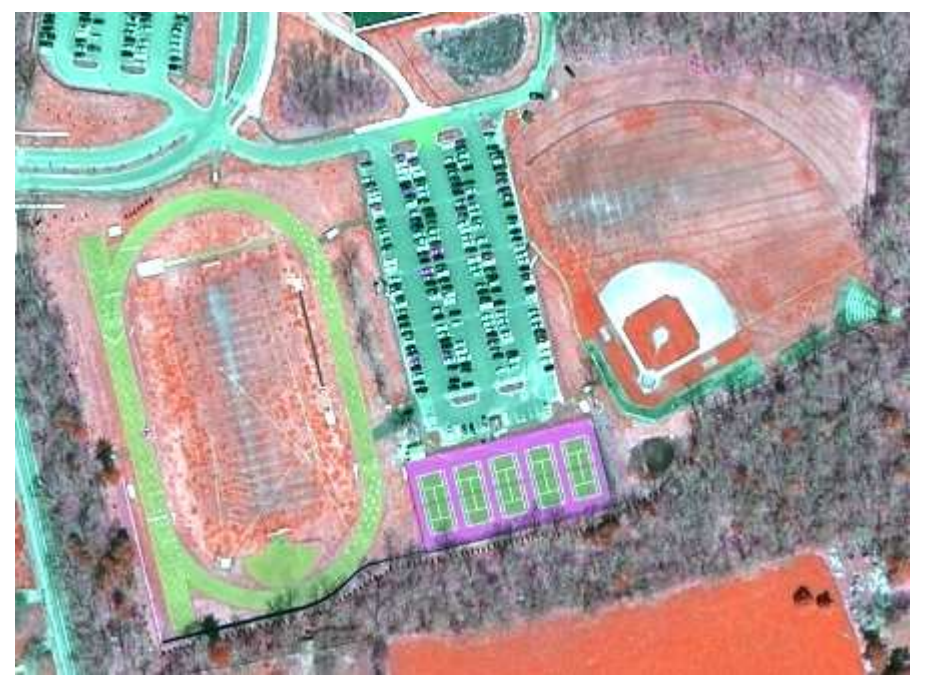

**2005 MassGIS ortho imagery shown with bands 4 (near infrared), 2 and 1**

## *Image Bands*

#### **K** RGB composite Symbology in ArcMap

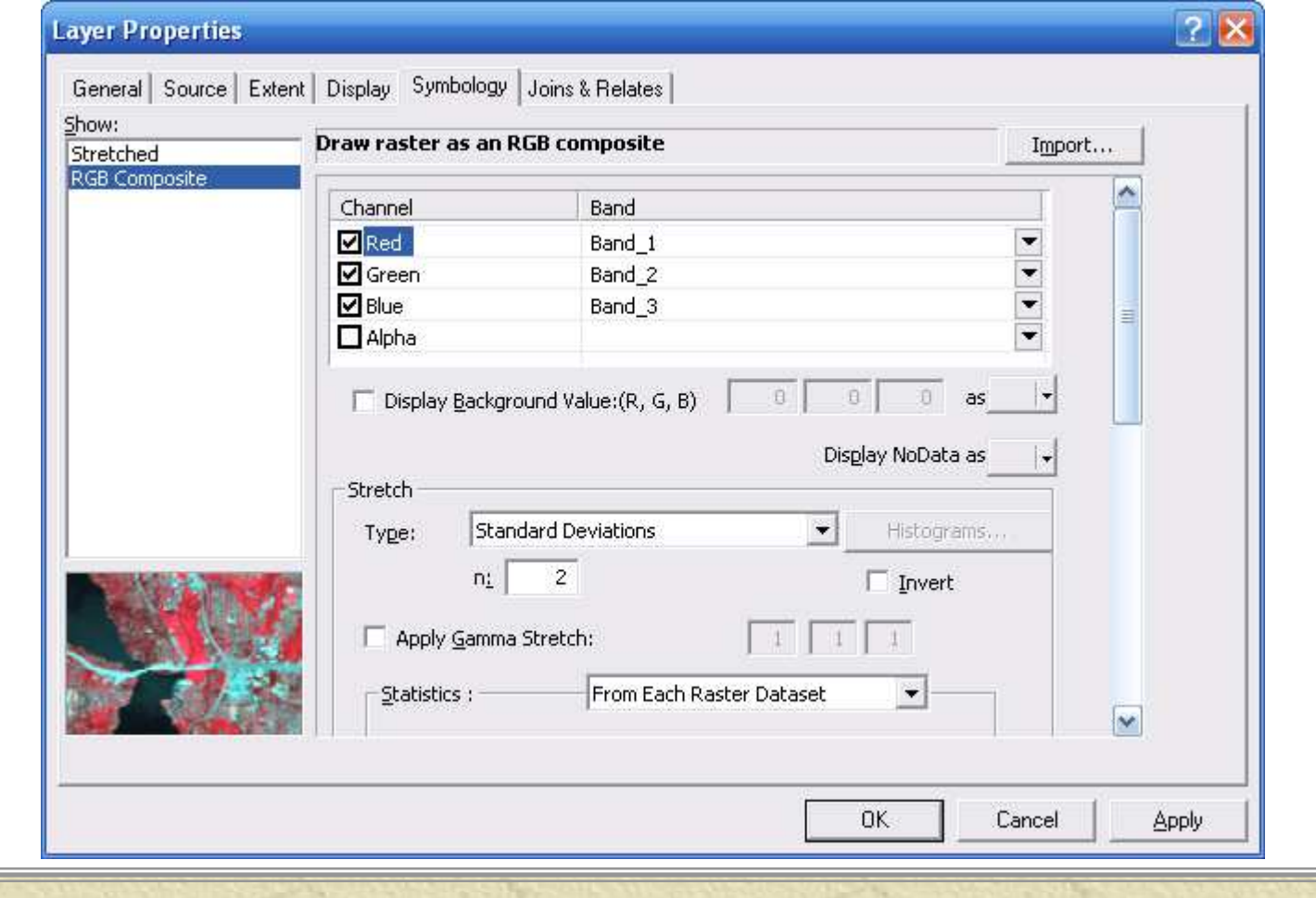

**※ See** http://desktop.arcgis.com/en/arcmap/latest/managedata/raster-and-images/a-quick-tour-of-displaying-image-andraster-data.htm

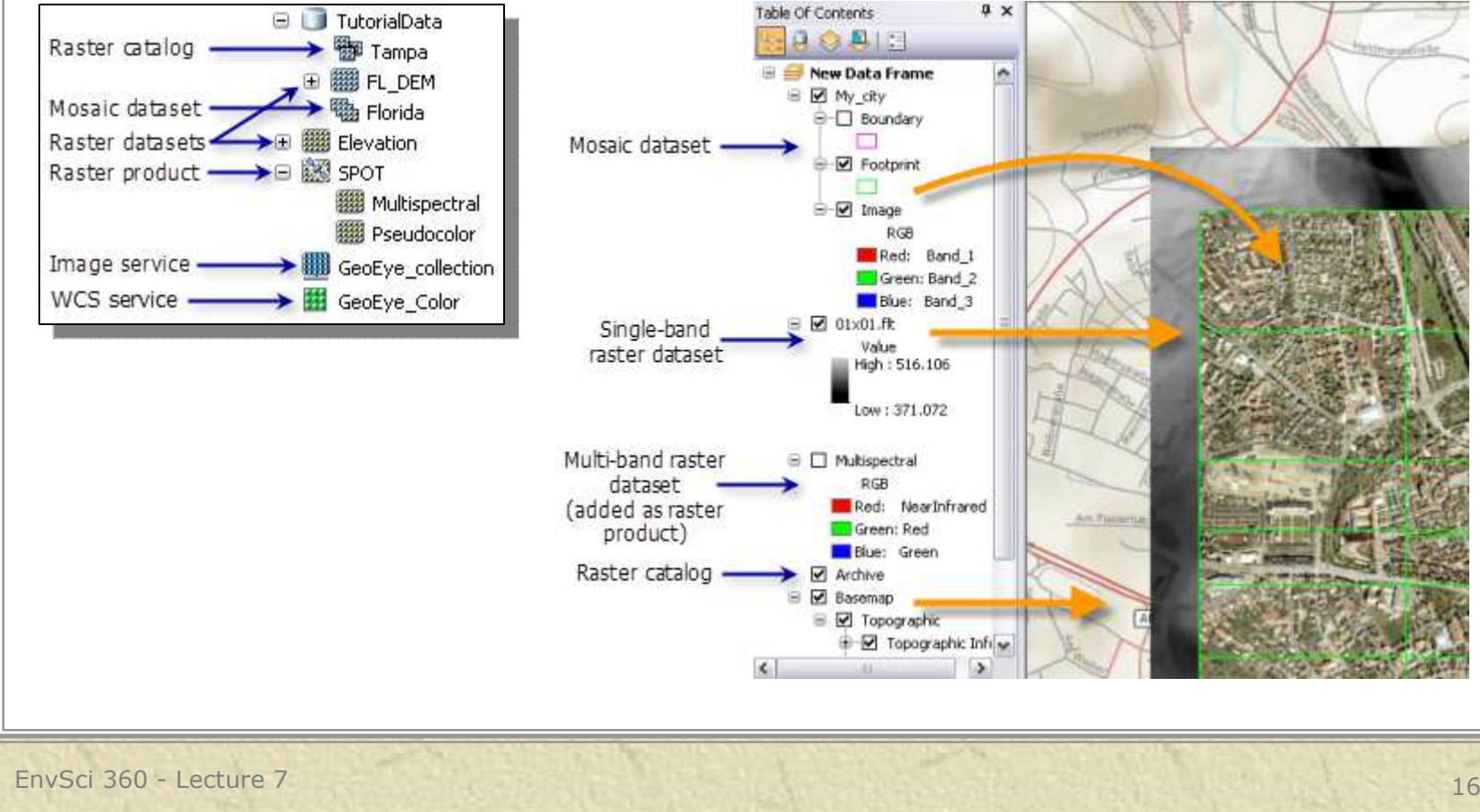

#### **\*** Depends on image type and number of bands

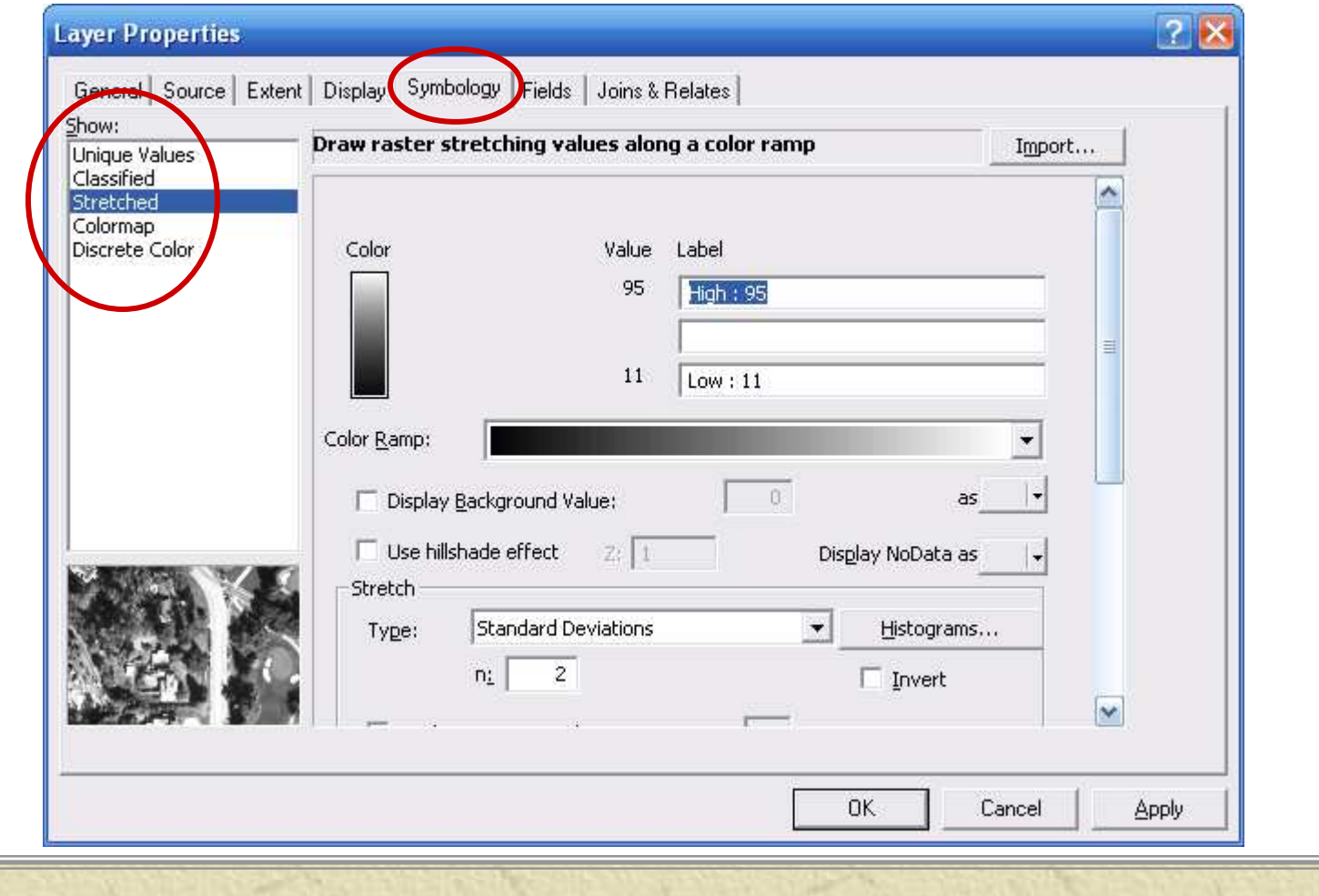

## Symbology and Display tabs in image's Properties dialog

- –Display<br>resampl resampling
- Contrast,<br>Brightness Brightness, **Transparency**
- –Stretching

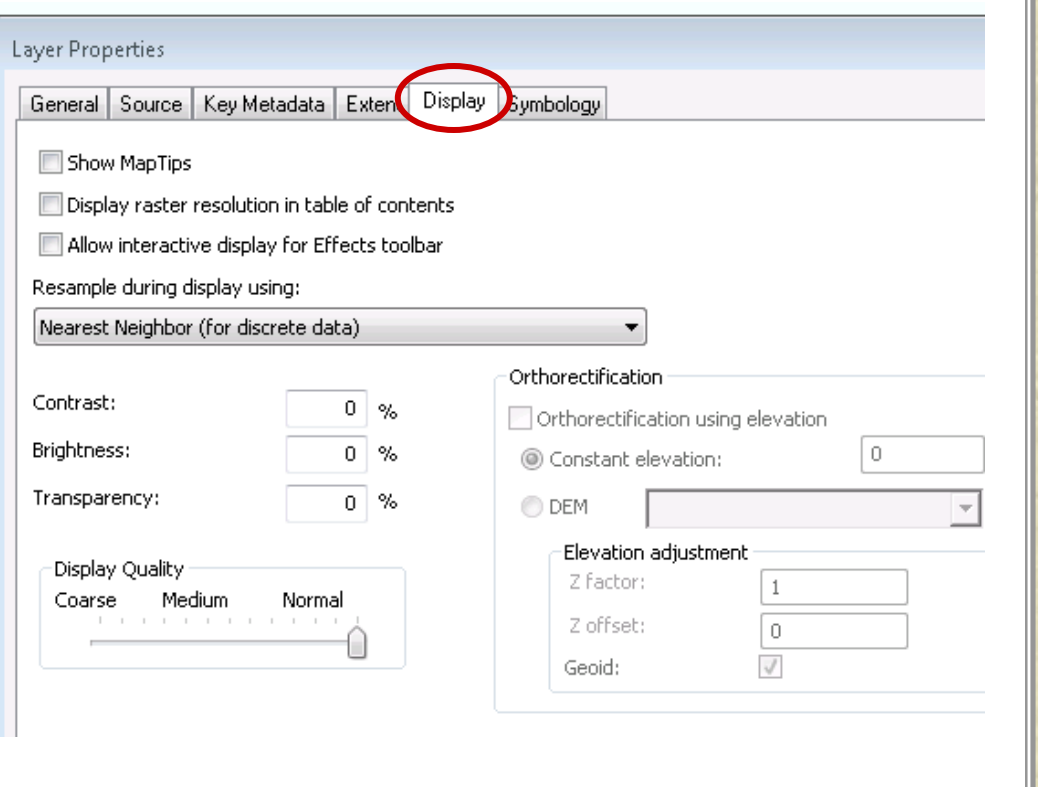

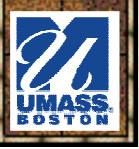

### **\* Effects toolbar in ArcMap**

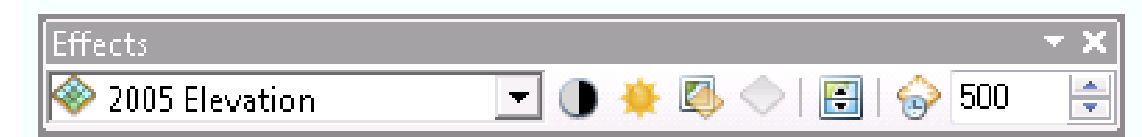

- **Adjust Contrast**—Adjusts the contrast of the selected layer.
- **Adjust Brightness**—Adjusts the brightness of the selected layer.
- Ø, **Adjust Transparency**—Adjusts the selected layer's transparency.
	- **Adjust Dim Level**—Allows you to set a dim level for a map layer that enables other layers to take visual precedence. Dim is only available for basemap layers.
- **TAI Swipe Layer**—Allows you to use the swipe tool to interactively peel the selected layer back and see underneath it (Cool!!)
- **Flicker Layer**—Allows you to have the layer blink off and on continuously.  $\leftrightarrow$ Enter the number of milliseconds (thousandths of a second) that define the flicker rate.

C.

### **K** Image Analysis window: Display section

–Windows > Image Analysis

http://desktop.arcgis.com/en/arcmap/latest/manage-data/raster-and-images/imageanalysis-window-display-section.htm

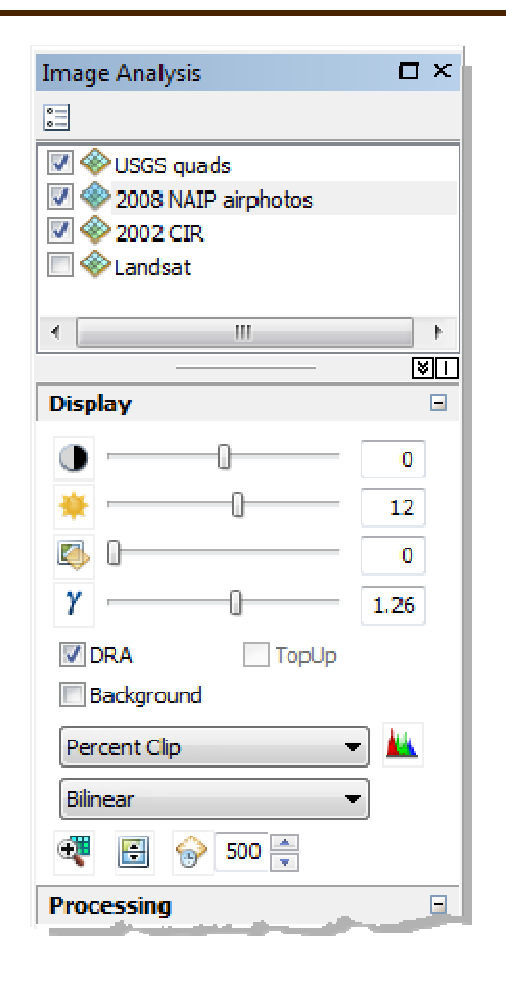

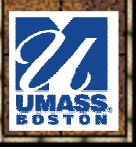

Improve image appearance by applying a stretch and 豪 adjusting brightness and contrast

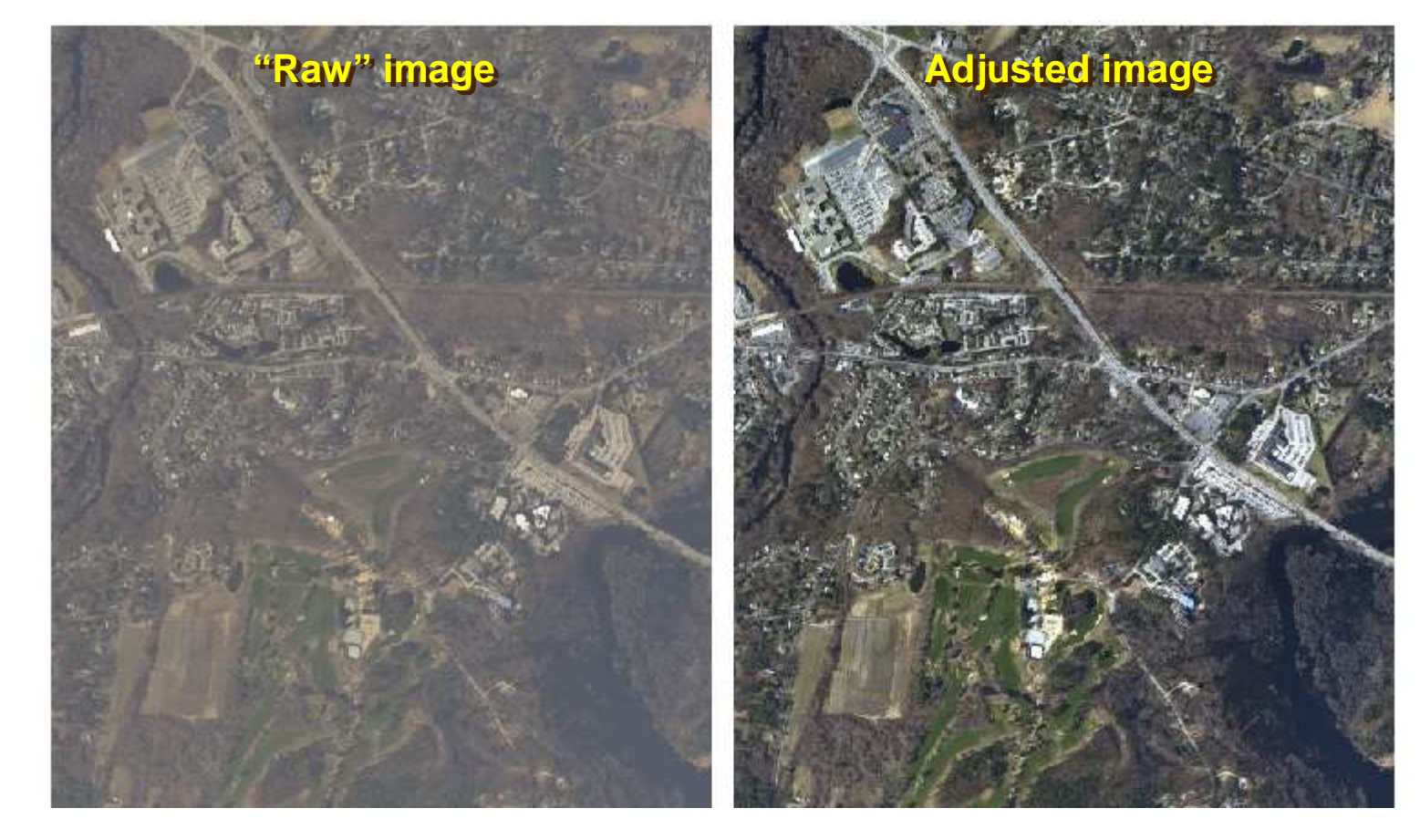

## *Mapping with Imagery in ArcMap*

Display of vector layers, labels and graphics must be 豪 optimized so they stand out atop imagery.

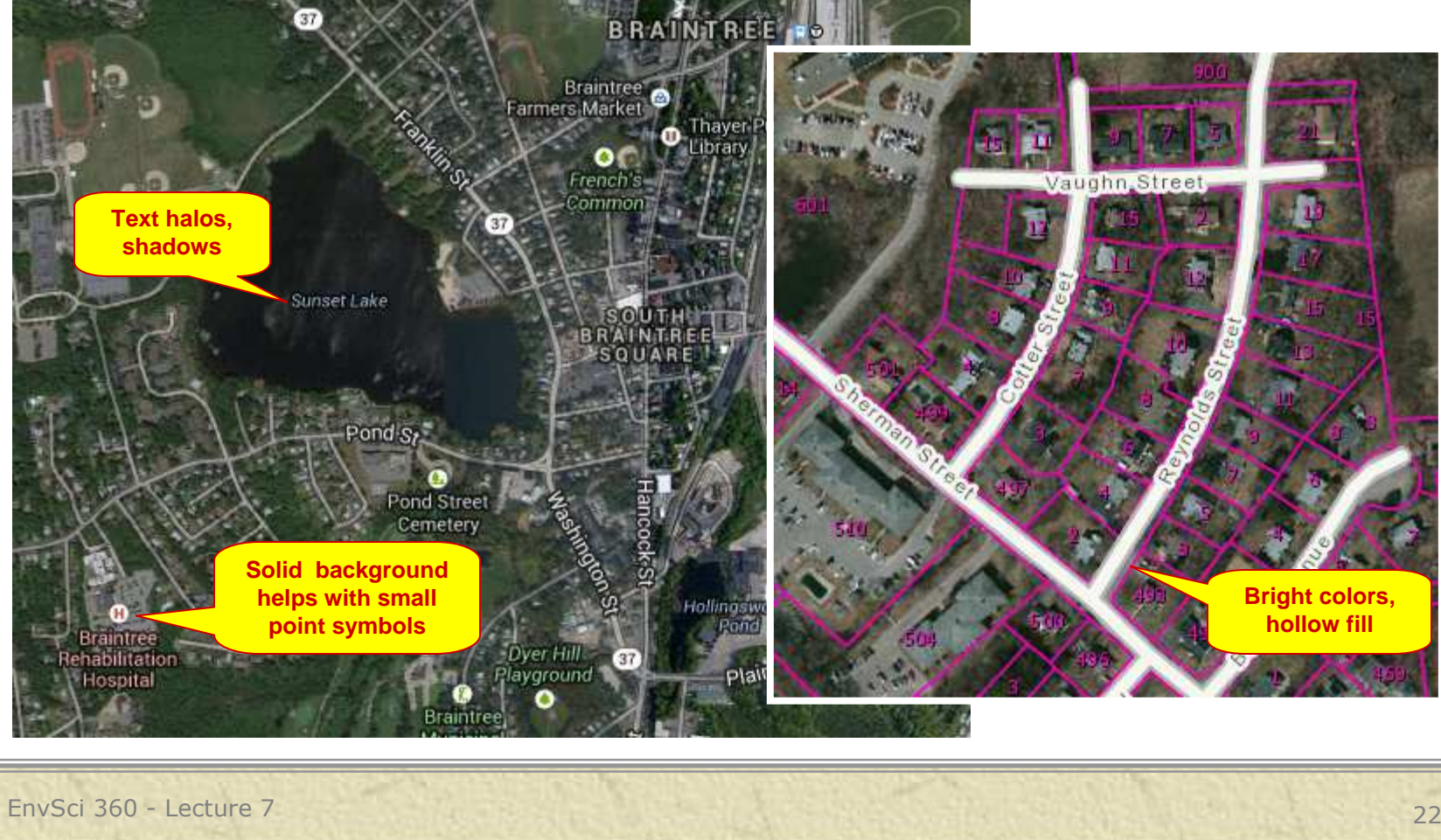

### *Mapping with Imagery in ArcMap*

**Set transparency for vector overlays**

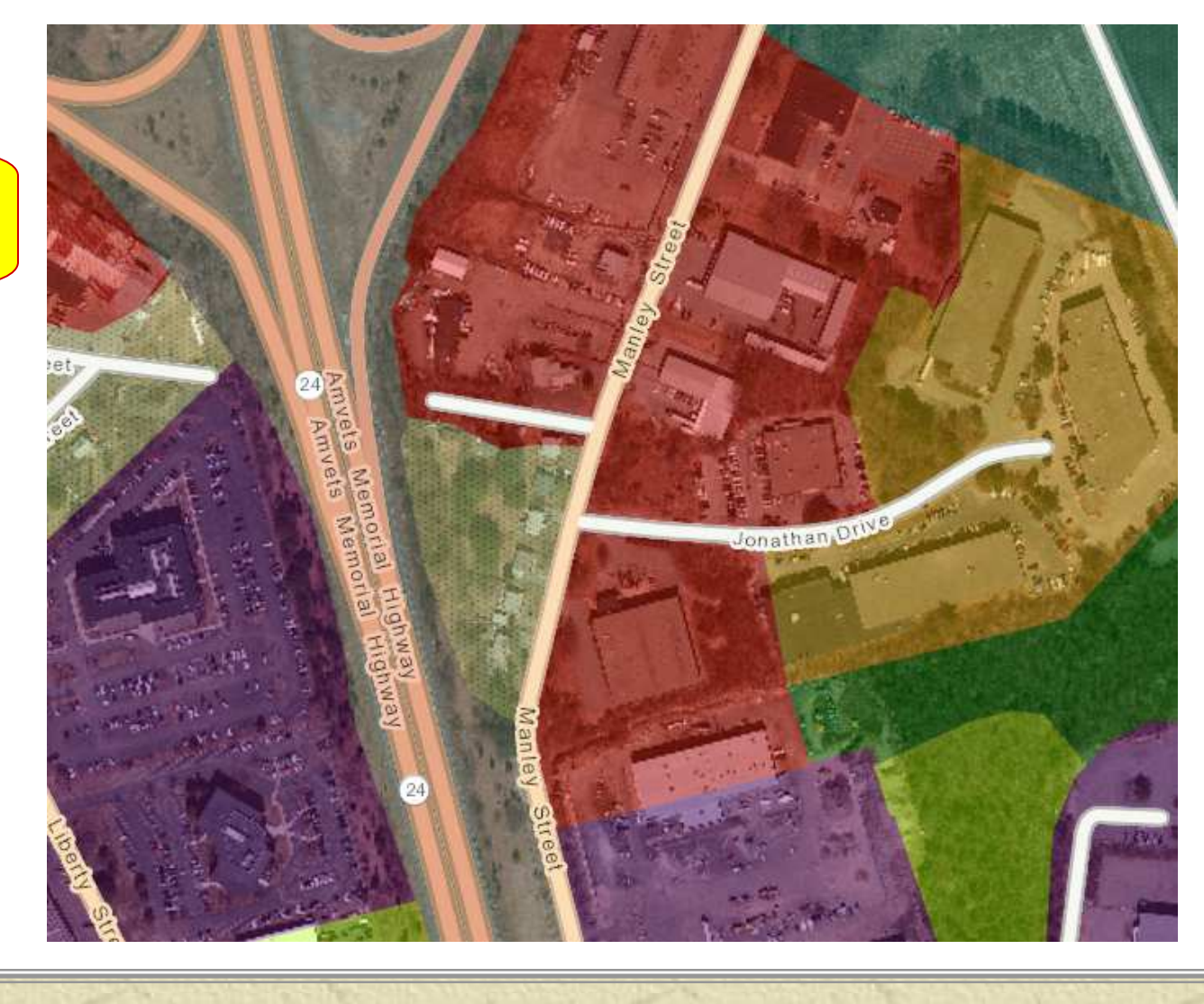

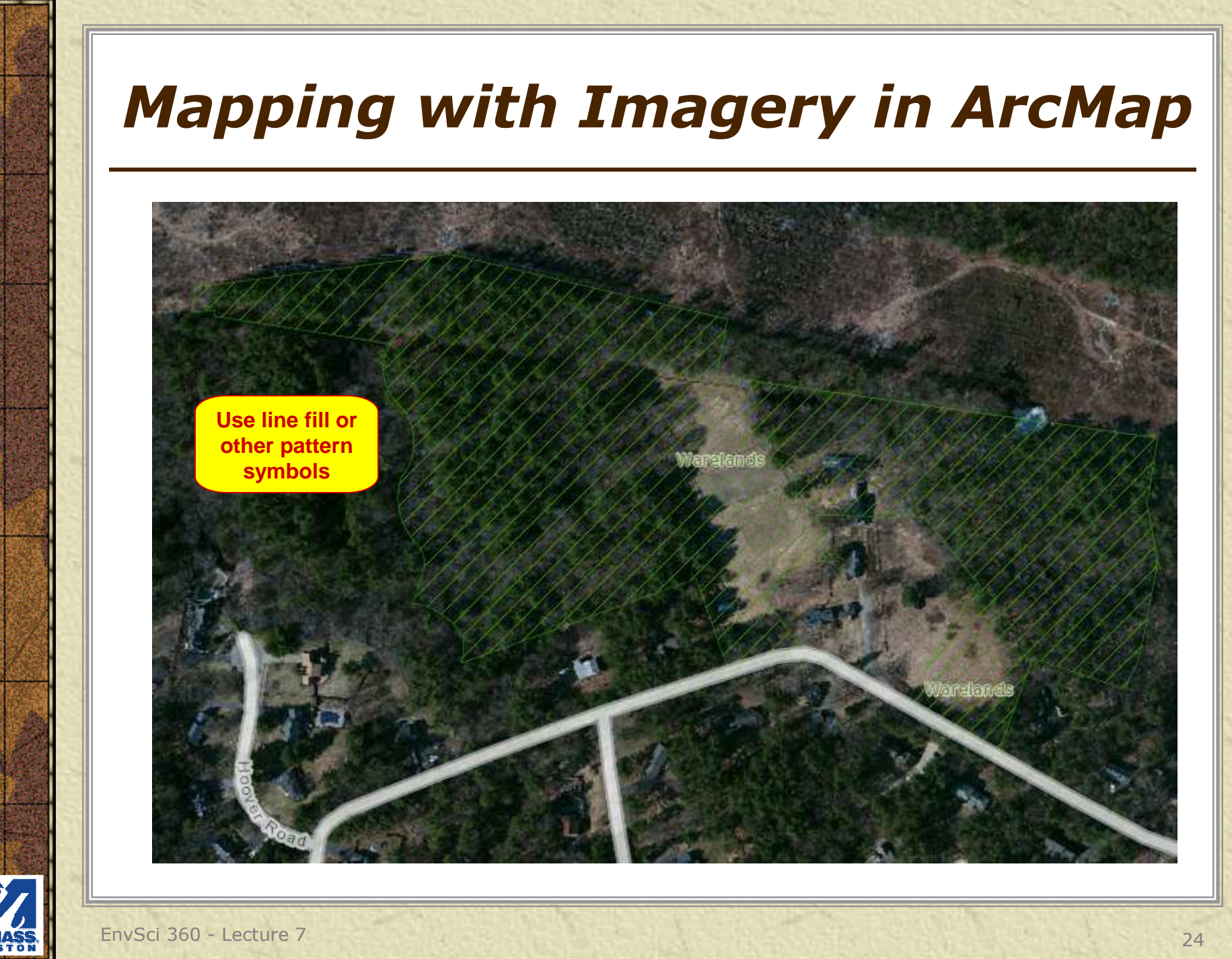

# *Brief Overview of Surfaces*

- **\*** A representation of a geographic feature or phenomenon that can be **measured continuously** across some part of the earth's surface (for example, elevation).
- \* A surface model is an approximation of a surface, **generalized**from sample data.
- $*$  **Surface models are** stored and displayed as **rasters**, **TINs**, or **terrains**.

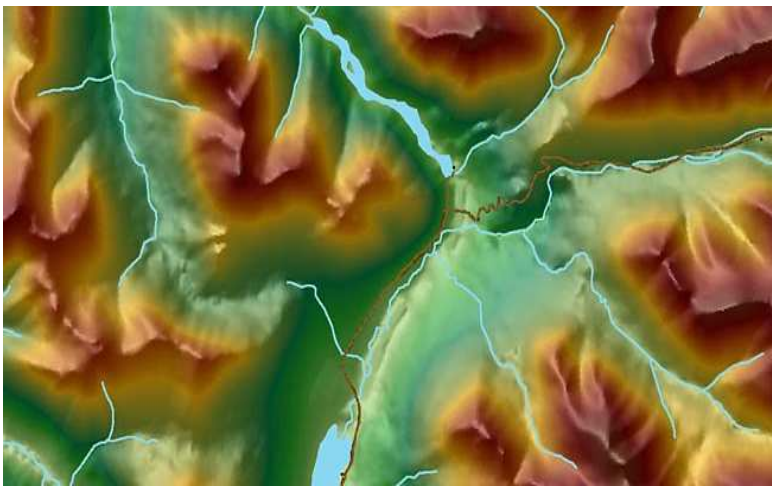

# *Surfaces in ArcGIS*

Display in ArcMap (2-D) and ArcScene and ArcGlobe (3-D) elasgow.sxd - ArcScene - ArcView (and ArcGIS Pro)File Edit View Selection Tools Window Help

**<del></del> \*** Process with Spatial Analyst and 3-D Analysttools

> **Draped ortho image atop a surface**

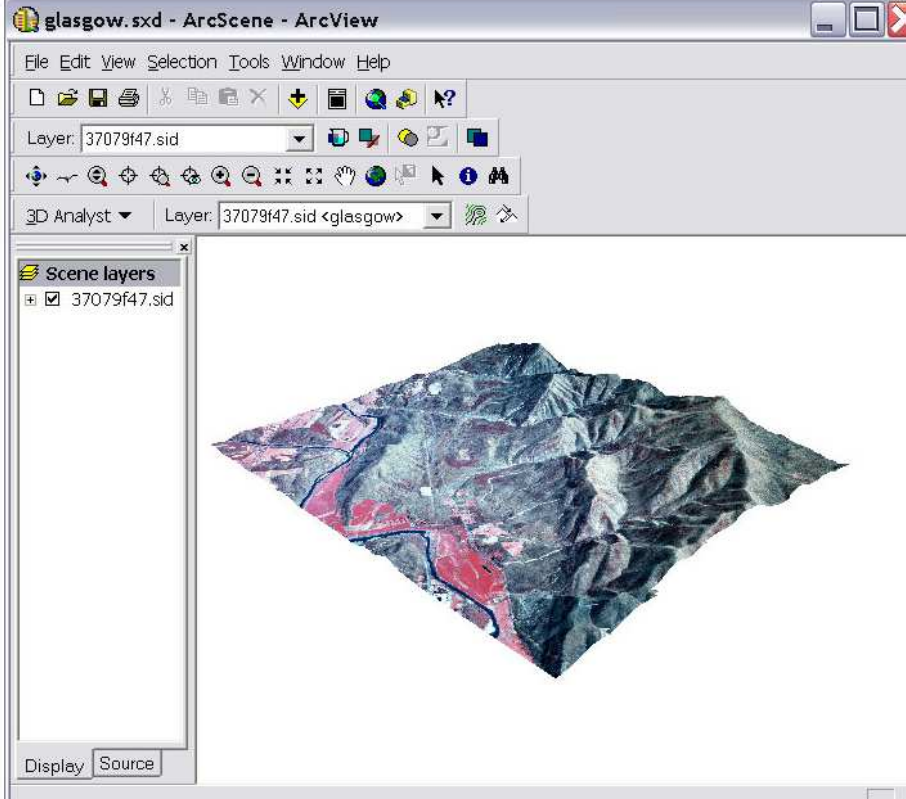

# *Brief Overview of 3-D Data*

- \* A representation of a three-dimensional, realworld object in a map or scene, with elevation values (**z-values**) stored within the feature's geometry.
- **\*** Besides geometry, 3D features (e.g. 3D shapefiles, or **"multipatch"** features) may have attributes stored in a feature table.
- **K** In applications such as CAD, 3D features are often referred to as **3D models**.

# *3-D Data in ArcGIS*

Display in ArcScene and ArcGlobe

**※ Process with** 3D Analyst tools

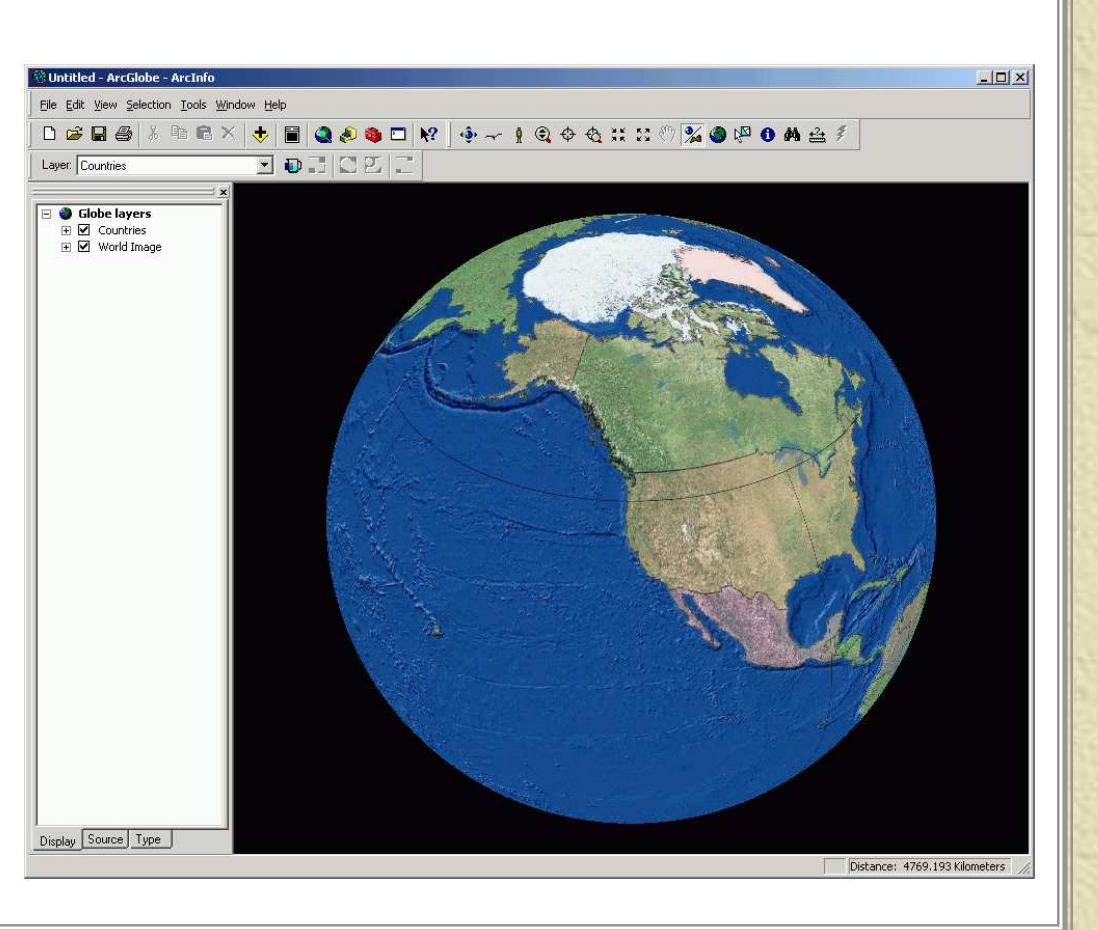

# *3-D Graphics in ArcGIS*

#### \* Use the Globe 3D Graphics toolbar in ArcGlobeNew New

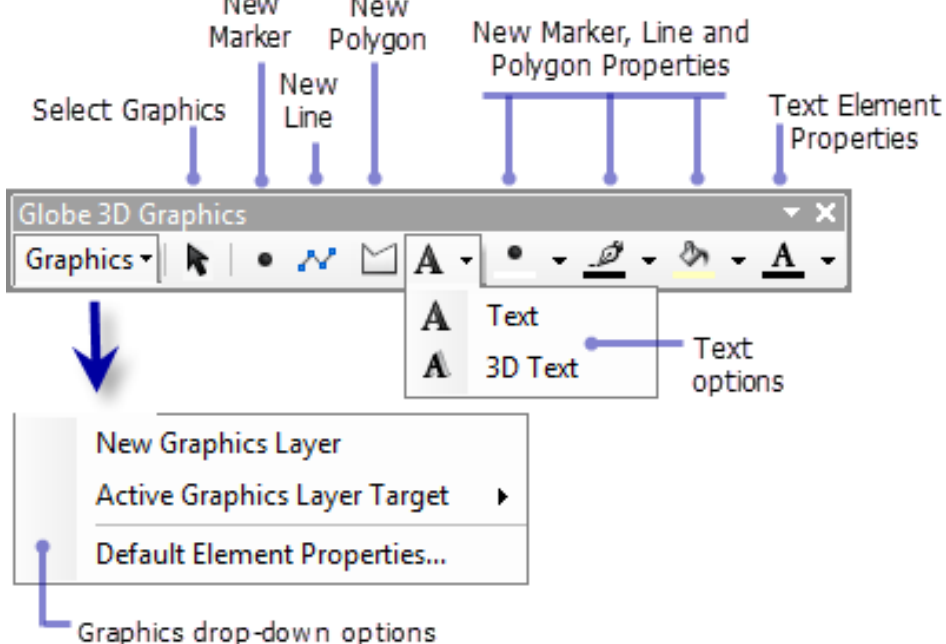

http://desktop.arcgis.com/en/arcmap/latest/extensions/3d-analyst/displaying-3d-graphics-in-arcglobe.htm

# *3-D Data in ArcGIS*

### **K** Extruded 3-D shapefiles (buildings) –Sometimes referred to as "2.5-D"

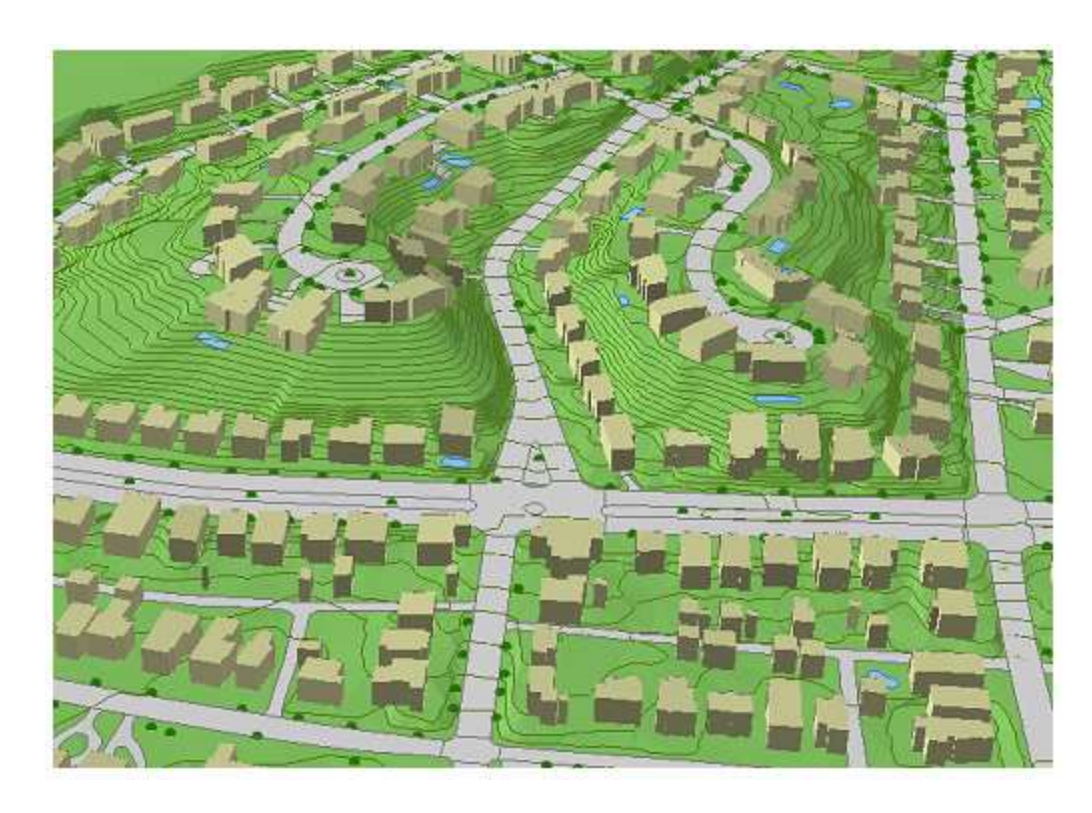

## *3-D Data in ArcGIS*

### Multiple layers displayed in ArcGlobe

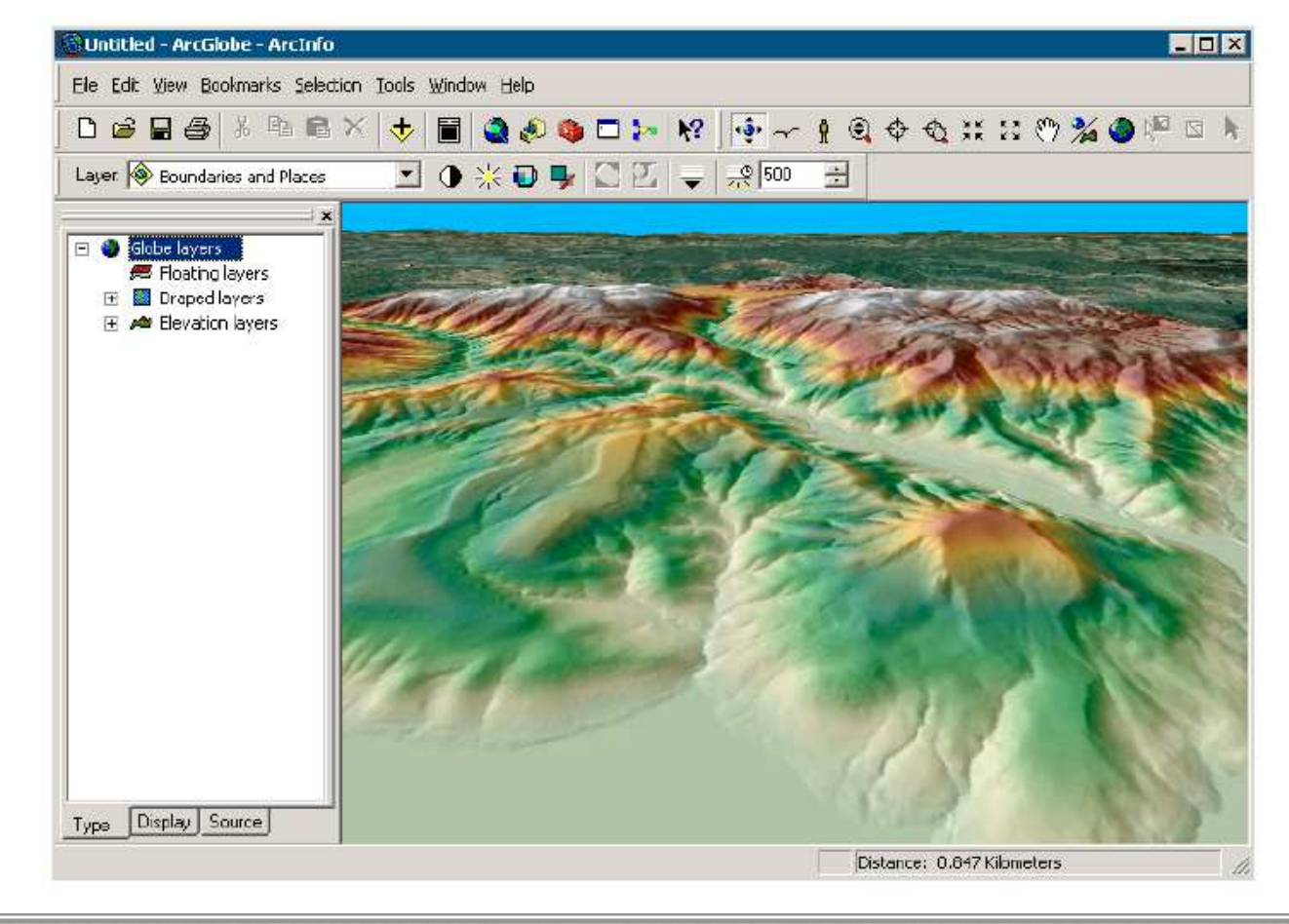

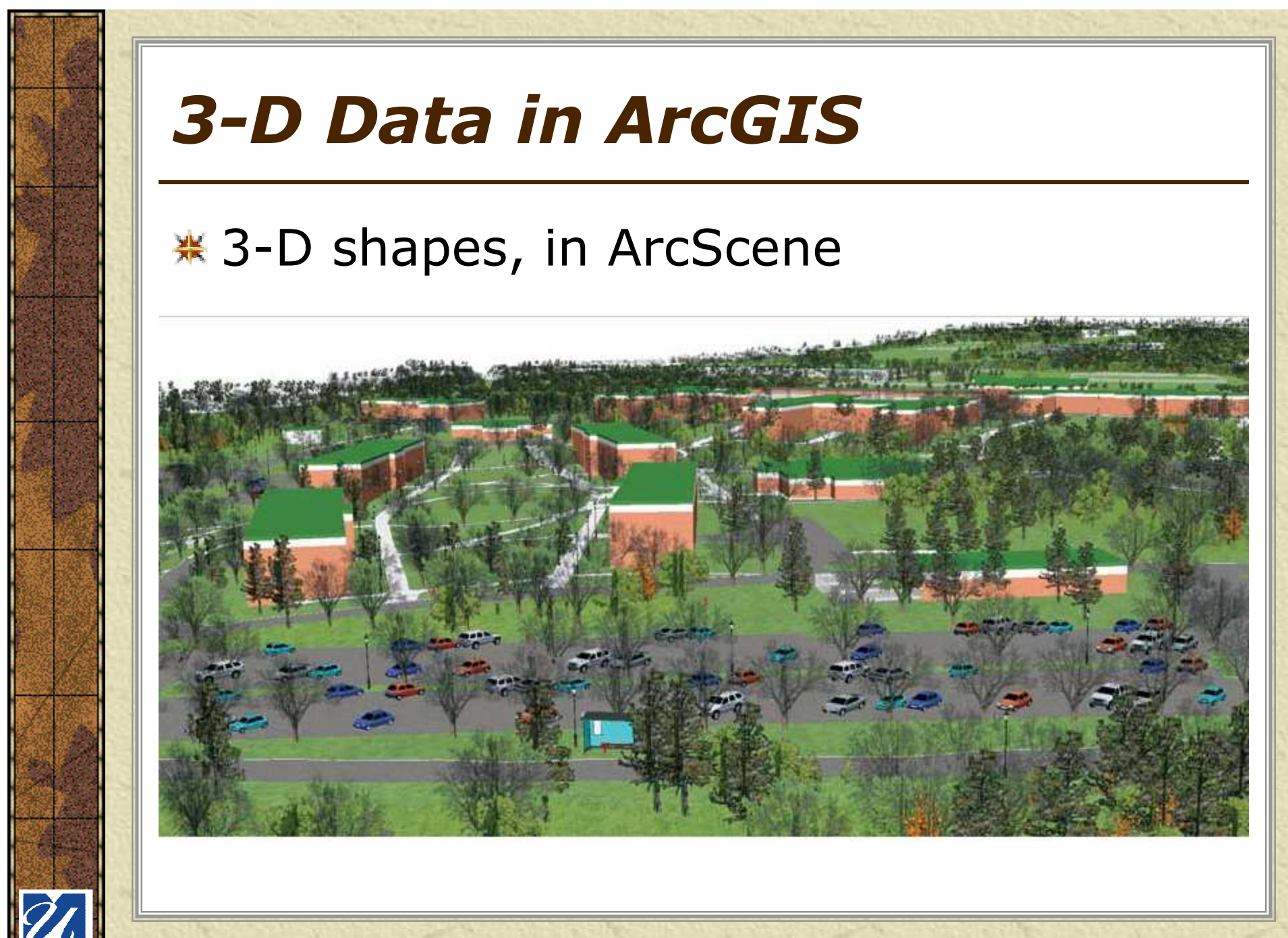

# *LiDAR Data in ArcGIS*

### **\* LAS Datasets**

**Li**ght **D**etection **A**nd **R**anging - a remote-sensing technique that uses laser light to densely sample the surface of the earth with x,y,z measurements

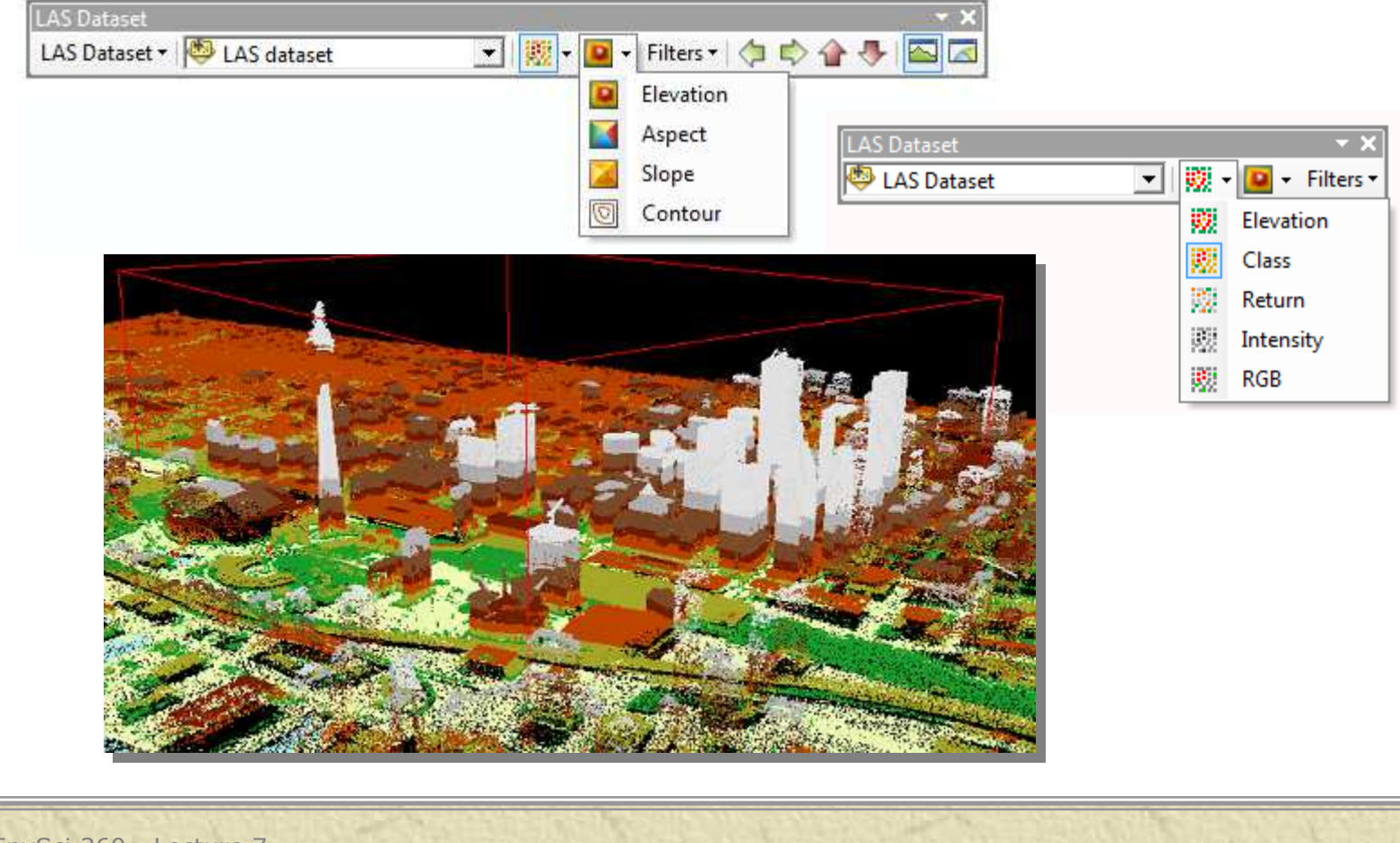

# *ArcGIS Online*

**\*** Web map services that display ready-to-use basemaps as images in ArcGIS (Desktop, Server, Explorer, Pro) or online

http://www.arcgis.com/home/gallery.htmlhttp://massgis.maps.arcgis.com

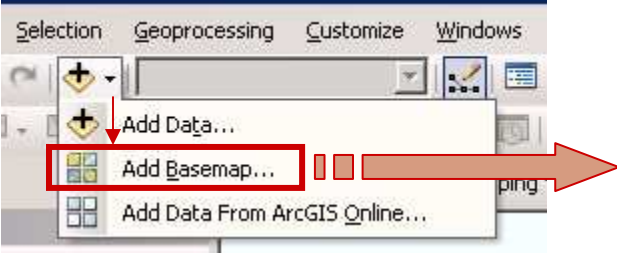

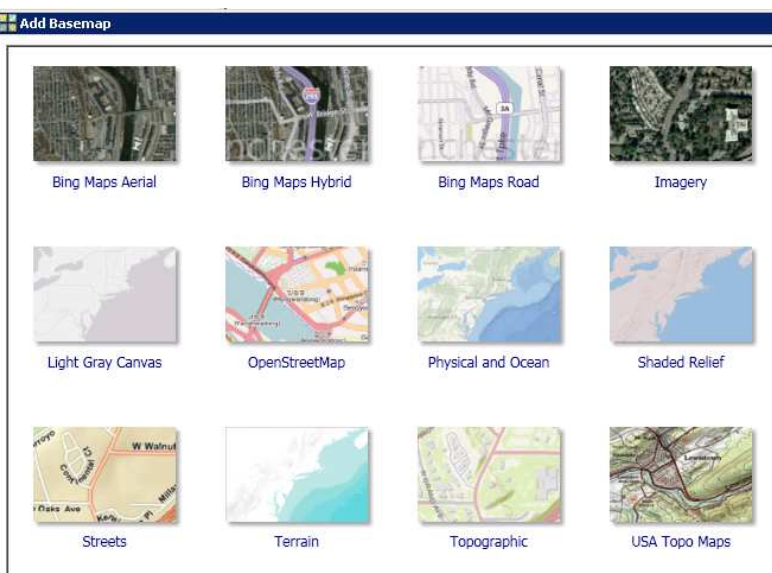

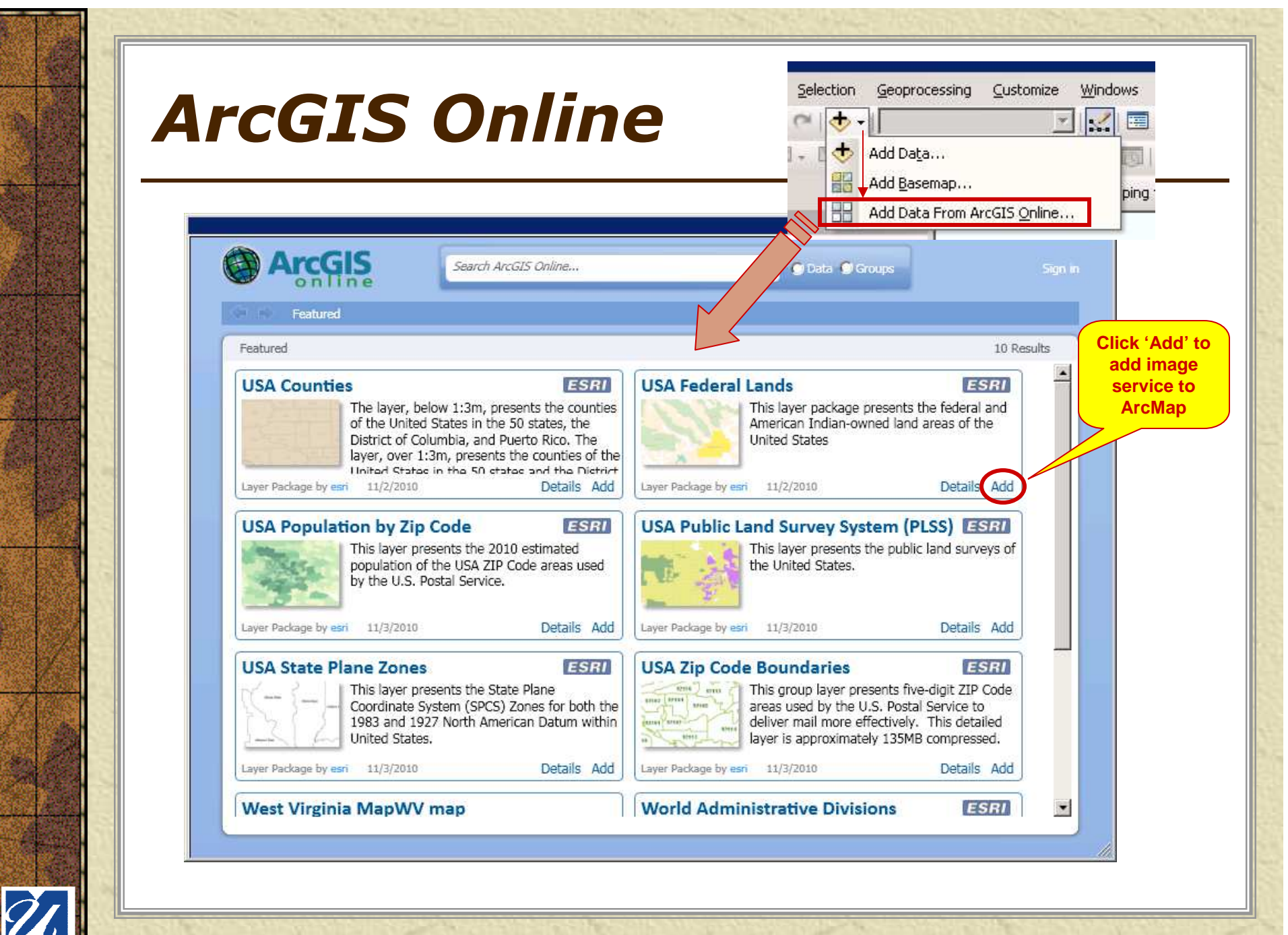

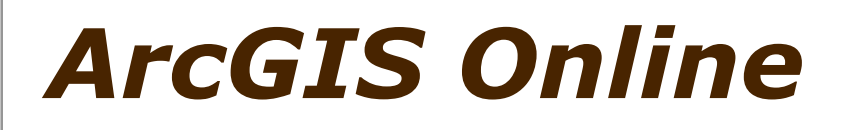

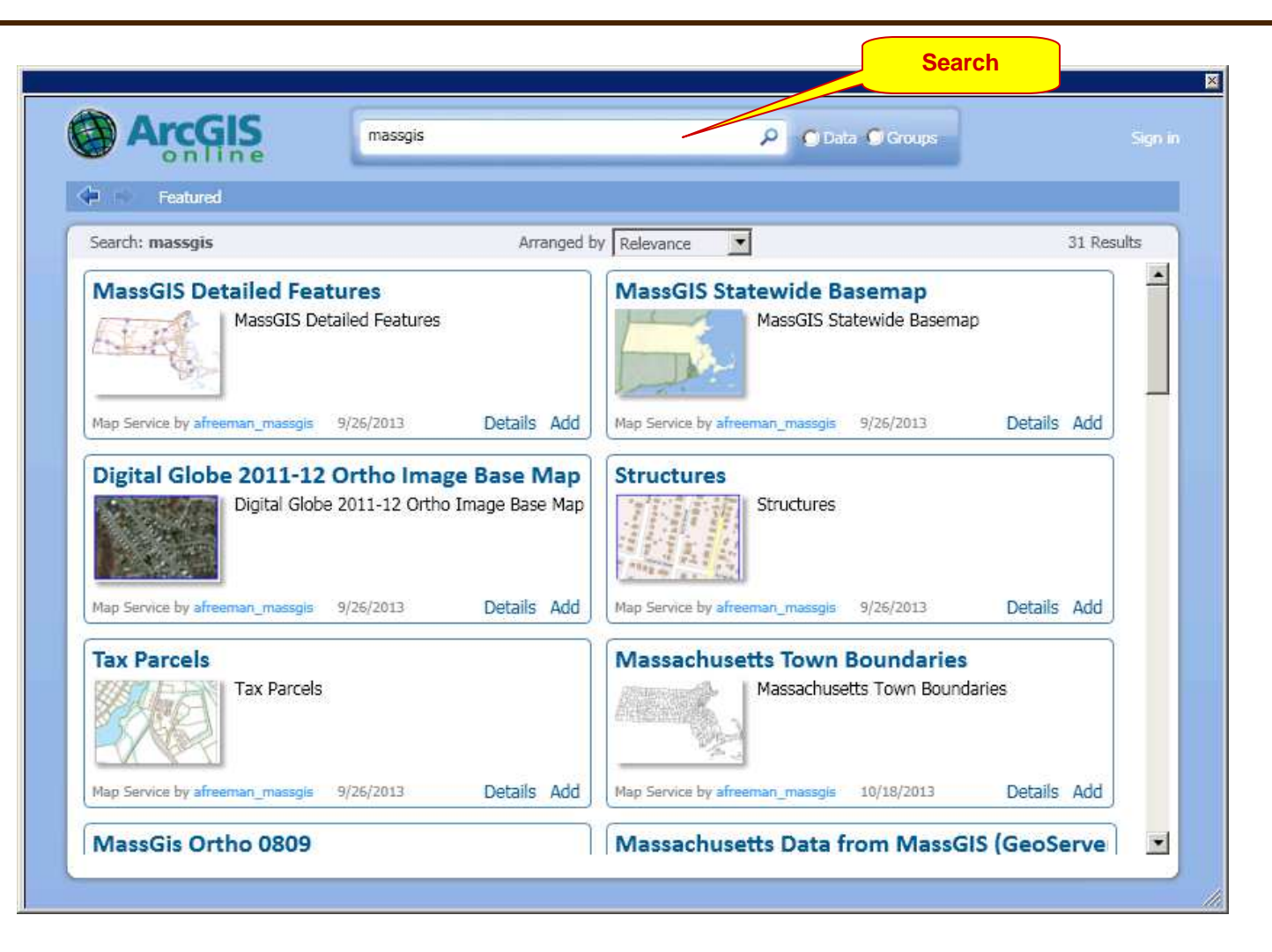

# *Esri CityEngine*

**K** Licensed product with user interface and workflow to transform 2D GIS data into "smart 3D city models".

#### **\*** CityEngine 3D Web Viewer to present 3D city scenes online (examples at http://www.arcgis.com/home/group.html?id=d731c2294ded45f6a1ad37ef5f87cd6d).

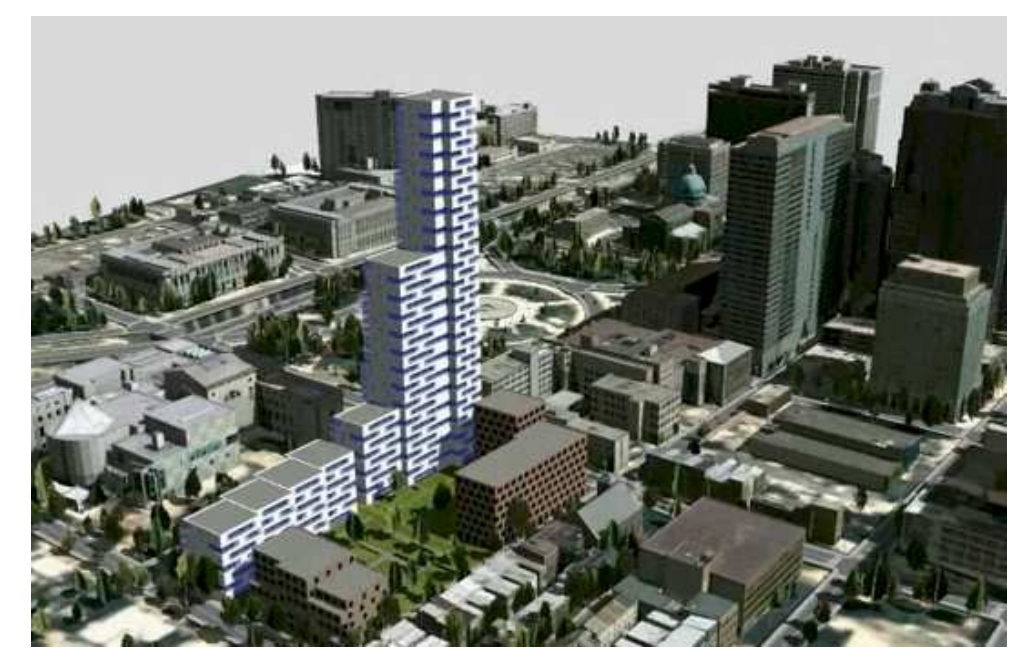

**http://www.esri.com/software/cityengine**

### *Resources*

### **ArcGIS 10 Help raster topics**

- –What is raster data?<br>http://desktop.arcgis.com/en/
- – http://desktop.arcgis.com/en/arcmap/latest/manage-data/rasterand-images/what-is-raster-data.htm

#### –Essential raster data vocabulary<br>http://desktop.arcgis.com/en/arcmap/latest/man

– http://desktop.arcgis.com/en/arcmap/latest/manage-data/rasterand-images/essential-raster-data-vocabulary.htm

### Imagery and 3D in ArcGIS Pro

- –http://desktop.arcgis.com/en/imagery/
- –http://desktop.arcgis.com/en/3d/

### **\* Map Practical: Cartography Tools**

 http://mappractical.blogspot.com/2010/01/cartography-tools.html–

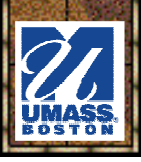